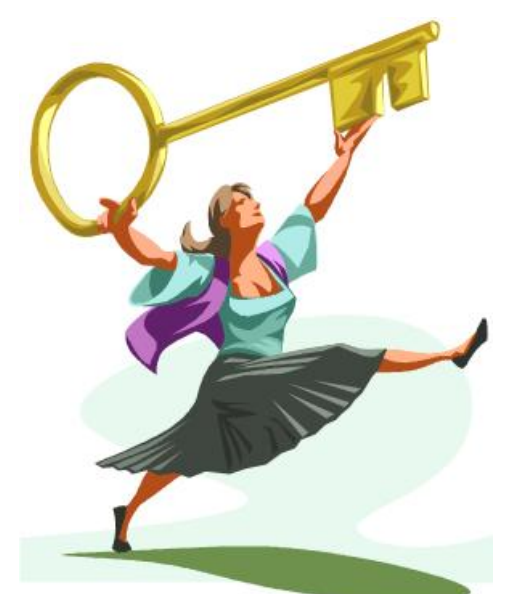

# Les ateliers *PL/SQL version 4.1*

Chaque module est accompagné d'un ou plusieurs ateliers qui portent le même numéro.

Sur le site www.bizoi.fr, vous pourrez trouver à partir de septembre 2014 tous les six mois une nouvelle version des ateliers avec des exercices et QCM supplémentaires. Vous pourrez trouver également des nouveaux modules qui compléteront le livre, en téléchargement libre.

Vous pouvez dialoguer avec l'auteur en lui écrivant à l'adresse : razvan@bizoi.fr ou directement sur le site www.bizoi.fr.

# Atelier 1.1 Présentation de l'environnement

### **Questions**

- 1. Une table peut-elle avoir plusieurs clés primaires ?
- 2. Une table peut-elle avoir une contrainte unique si elle possède déjà une clé primaire ?
- 3. Une table qui possède une clé étrangère est-elle une table enfant ou une table parent ?
- 4. Que signifie LMD ?
- 5. Que signifie LDD ?
- 6. Quels sont les types d'instructions qui ne peuvent être exécutés en PL/SQL ?
- 7. Quels sont les avantages du langage PL/SQL par rapport au SQL ?
- 8. Pour configurer le client, lequel de ces fichiers utilisez-vous?
	- A. init.ora
	- B. sqlnet.ora
	- C. listener.ora
	- D. tnsnames.ora
- 9. Quel est le répertoire où se trouvent les fichiers de configuration ?
	- A. %ORACLE\_HOME%\admin\network
	- B. %ORACLE\_HOME%\network\admin
	- C. %ORACLE\_HOME%\net90\admin

### **Exercice n° 1 Installation**

Installez Oracle XE sur votre machine en tenant compte de votre système d'exploitation.

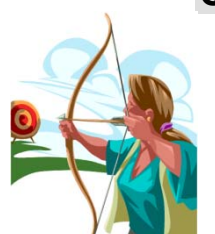

### Atelier 1.2 Les outils SQL\*Plus

### **Questions**

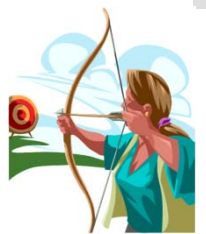

- 1. Quel est l'outil que vous retrouvez sur chaque serveur de base de données installée ?
	- A. SQL\*Plus.
	- B. iSQL\*Plus.
	- C. SQL\*Plus Worksheet
	- D. Oracle Enterprise Manager.
- 2. SQL\*Plus est-il un langage ou un environnement ?
- 3. Pour utiliser iSQL\*Plus sur une machine distante, avez-vous besoin d'installer le client Oracle ?
- 4. Quelle est la commande qui vous permet de vous connecter ?
- 5. Dans la syntaxe de démarrage de SQL\*Plus, pouvez-vous lancer l'exécution d'un script ?
- 6. Quelle est la commande qui vous permet de stocker dans un fichier tout ce qui est affiché à l'écran ?
- 7. Dans l'environnement SQL\*Plus, peut-on exécuter des commandes du système d'exploitation ?
- 8. Citez trois types de paramètres de mise en forme des résultats des requêtes.
- 9. Quelle est la commande qui vous permet de décrire la structure d'une vue ?

### **Exercice n° 1 Préparer le poste de développement**

Installez le schéma des exemples pour les ateliers en respectant la démarche suivante :

```
C:\>dir Oracle12cSQL_PLSQL.zip
  Le volume dans le lecteur C n'a pas de nom. 
  Le numéro de série du volume est BC79-154D
```
Répertoire de C:\

12/08/2011 20:34 6 787 143 Oracle11gSQL\_PLSQL.zip

```
C:\>unzip Oracle12cSQL_PLSQL.zip
```

```
Archive: Oracle12cSQL_PLSQL.zip 
    creating: Oracle12cSQL_PLSQL/ 
   inflating: Oracle12cSQL_PLSQL/DeleteEnvStagiaireXE.sql 
   inflating: Oracle12cSQL_PLSQL/InitEnvEtoileXE.sql 
   inflating: Oracle12cSQL_PLSQL/InitEnvStagiaireXE.sql 
    creating: Oracle12cSQL_PLSQL/stagiaire/ 
   inflating: Oracle12cSQL_PLSQL/stagiaire/CATEGORIES.DAT 
   inflating: Oracle12cSQL_PLSQL/stagiaire/CLIENTS.DAT 
   inflating: Oracle12cSQL_PLSQL/stagiaire/COMMANDES.DAT 
   inflating: Oracle12cSQL_PLSQL/stagiaire/COMMANDES_2009.DAT
```

```
 inflating: Oracle12cSQL_PLSQL/stagiaire/DETAILS_COMMANDES.DAT 
   inflating: Oracle12cSQL_PLSQL/stagiaire/DETAILS_COMMANDES_2009.DAT 
  inflating: Oracle12cSQL_PLSQL/stagiaire/DIM_TEMPS.DAT 
  inflating: Oracle12cSQL_PLSQL/stagiaire/EMPLOYES.DAT 
  inflating: Oracle12cSQL_PLSQL/stagiaire/FOURNISSEURS.DAT 
  inflating: Oracle12cSQL_PLSQL/stagiaire/PRODUITS.DAT 
  inflating: Oracle12cSQL_PLSQL/stagiaire/STATISTIQUES.DAT 
C:\>cd Oracle12cSQL_PLSQL 
C:\Oracle12cSQL_PLSQL>dir
 Répertoire de C:\Oracle12cSQL_PLSQL 
12/08/2011 21:52 <REP> . 
12/08/2011  21:52    <REP>
12/08/2011 21:52 550 DeleteEnvStagiaireXE.sql 
12/08/2011 21:51 1 725 InitEnvEtoileXE.sql 
12/08/2011 20:33 30 681 InitEnvStagiaireXE.sql 
12/08/2011 20:33 <REP> stagiaire
```

```
C:\Oracle12cSQL_PLSQL>slqplus /nolog @InitEnvStagiaireXE.sql
```
Téléchargez et Installez l'outil SQL Developer.

#### **Exercice n° 2 Connexion**

Démarrez SQL\*Plus, en ligne de commande, avec le nom d'utilisateur du schéma exemples « **STAGIAIRE** » et son mot de passe « **PWD** ».

Démarrez SQL Developer et paramétrez la connexion à la base de données.

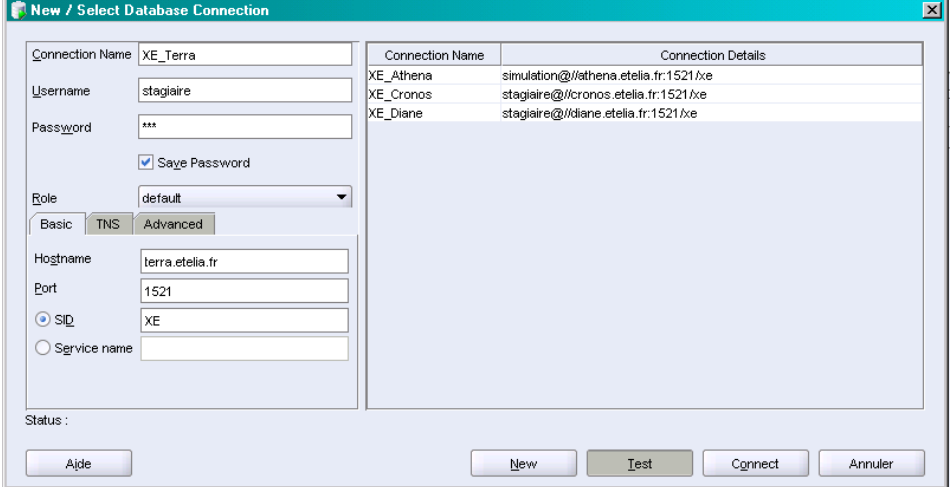

#### **Exercice n° 3 Environnement SQL\*Plus**

En utilisant SQL\*Plus en ligne de commande, redirigez les sorties vers un fichier et exécutez les commandes suivantes :

- Décrivez la table **« COMMANDES »** ;
- Déconnectez-vous de la base de données sans sortir du SQL\*Plus ;
- Décrivez de nouveau la table **« COMMANDES »**. Que remarquez-vous ?
- Connectez vous ;
- Affichez l'utilisateur courant ;
- Arrêtez la redirection des sorties vers le fichier ;
- Sans quitter l'environnement, listez le fichier que vous venez de créer.

### **Exercice n°4 Générer des scripts SQL**

Connectez-vous à SQL\*Plus, redirigez les sorties vers le fichier **« DESC\_ALL.SQL »** et exécutez les commandes suivantes :

Interrogez la vue catalogue à l'aide de la syntaxe suivante :

```
SET PAGESIZE 0 
SET ECHO OFF 
SET FEEDBACK OFF 
SELECT 'DESC '||TABLE_NAME FROM CAT 
WHERE TABLE_TYPE = 'TABLE' ;
```
 Maintenant vous pouvez arrêter la redirection des sorties vers le fichier et exécuter le script ainsi conçu.

### Atelier 2.1 Bases du langage PL/SQL

### **Questions**

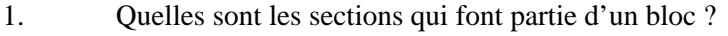

- 2. Quel est le rôle de la section « **DECLARE** » ?
- 3. Quelles sont les syntaxes incorrectes ?
	- A. declare begin NULL;begin NULL;begin NULL; end;end;end;
	- B. declare NULL; begin NULL; begin NULL; end; end; end;
	- C. declare begin NULL; begin NULL; begin NULL; end; end;
	- D. declare begin NULL; begin begin NULL; end; end; end;
	- E. declare begin NULL;begin NULL;begin NULL; end;NULL;end;NULL;end;
- 4. Quel est le symbole de fin d'instruction en PL/SQL ?
	- A. .
	- B. :
	- $C:$
	- $D.$ !
- 5. Quelles sont les syntaxes qui représentent des commentaires en PL/SQL ?
	- A.  $/*$  Commentaire  $*/$
	- B. -- Commentaire --
	- C. ' Commentaire '
	- D. " Commentaire "
- 6. Quelle est la signification la syntaxe suivante : « **PRAGMA AUTONOMOUS\_TRANSACTION** » ?

#### **Exercice n°1 La présentation du PL/SQL**

Créez un bloc PL/SQL qui affiche la description suivante :

Utilisateur : STAGIAIRE aujourd'hui est le 17 juillet 2006

Retrouvez le script créé pour l'Atelier 13 dans l'exercice 2, la mise à jour du modèle étoile permettent d'alimenter les quatre tables DIM\_EMPLOYES, DIM\_PRODUITS, DIM\_CLIENTS et à la fin INDICATEURS. Utilisez ce script pour créer un bloc PL/SQL qui effectue la mise à jour.

Utilisant les propriétés d'un bloc PL/SQL, vous devez effectuer la série des opérations suivantes :

- Augmenter les salaires des représentants de 10%.
- Insérer une novelle catégorie de produits avec le nom et la description suivante : 'Produits cosmétiques'. Faites en sorte que l'insertion soit permanente.

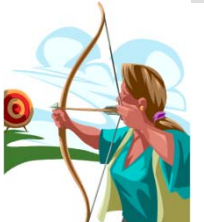

- Annuler la modification de la table EMPLOYES.
- Vérifier que la nouvelle catégorie soit toujours en place.

### Atelier 3.1 Les variables

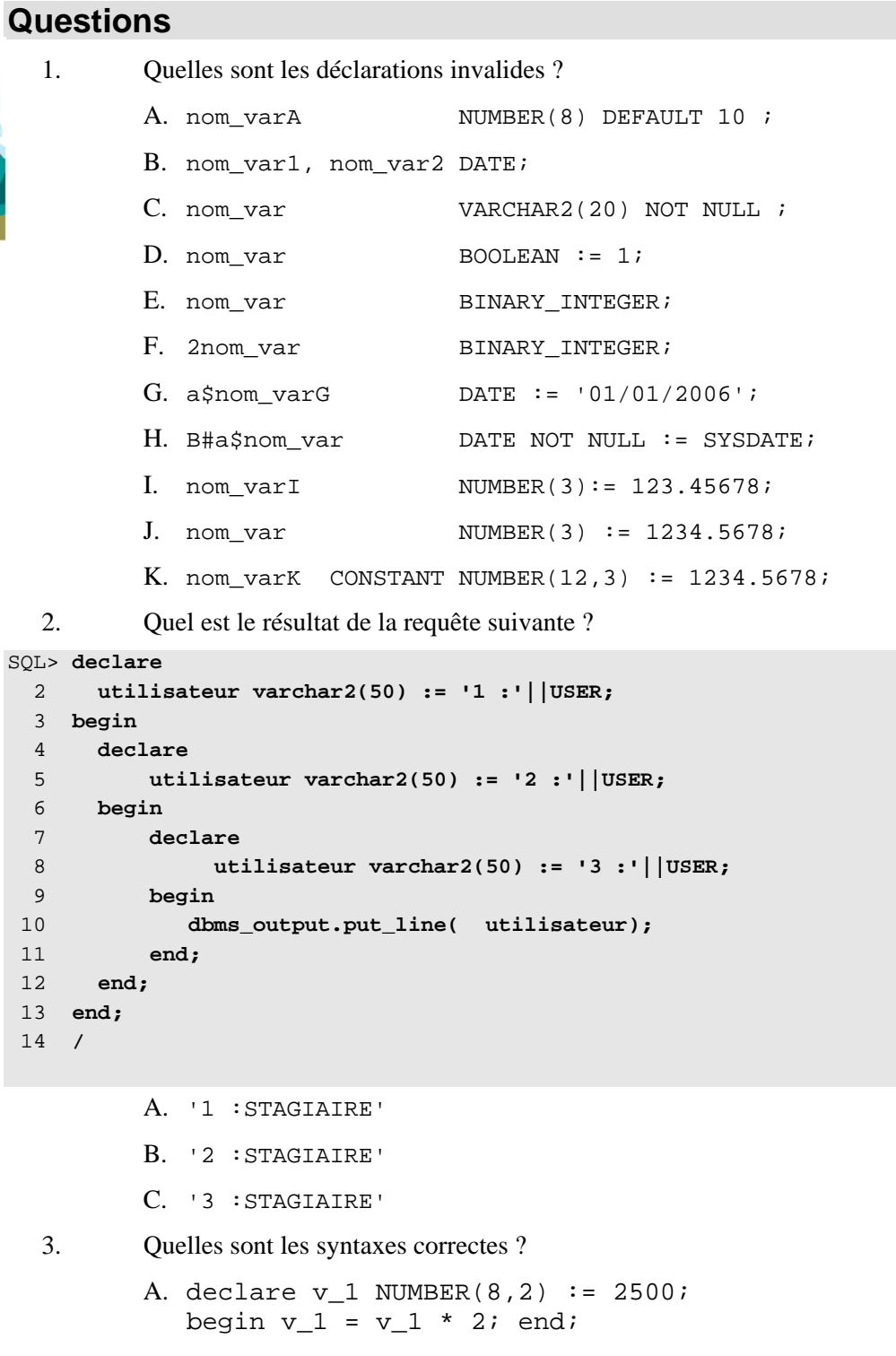

- B. declare v\_1 date; begin  $v_1 := sysdate; end;$
- C. declare v\_1 constant date; begin  $v_1 := sysdate;$  end;

```
D. declare v_1 constant date := sysdate;
  begin null; end;
E. declare v_1 NUMBER := v_2; begin null; end;
```
### **Exercice n°1 La déclaration des variables**

Créez un bloc PL/SQL dans lequel vous déclarez les variables de la question 24.1-1 les points : A, G, I, K. Affichez les informations stockées dans ces variables.

Déclarez une variable de liaison de type « **VARCHAR2** ». Créez un premier bloc qui alimente la variable avec la valeur de l'utilisateur courant concaténée avec la date du jour. Créez un deuxième bloc qui affiche la variable.

### Atelier 3.2 Les variables

### **Questions**  1. Quelles sont les déclarations invalides ? A. declare SUBTYPE Numeral IS NUMBER(1,0); v\_1 Numeral; begin  $v_1 := 1$ ; end; B. declare SUBTYPE v\_1 IS TIMESTAMP; begin v\_1:= SYSTIMESTAMP; end; C. declare v\_1 DIM\_TEMPS.JOUR%TYPE; begin v\_1:= SYSDATE; end; D. declare v\_1 DIM\_TEMPS%ROWTYPE; begin v\_1.JOUR:= SYSDATE; end; E. declare v 1 DIM TEMPS%ROWTYPE; begin v 1:= SYSDATE; end; F. declare TYPE var IS VARRAY(3) OF NVARCHAR2(30); v 1 var:= var('BIZOÏ','FABER'); begin null; end; G. declare TYPE var IS RECORD ( A VARCHAR2 $(3)$  := 'AA', B VARCHAR2(3) := 'BB');  $v_1$  var; begin null; end; H. declare TYPE var IS TABLE OF DATE INDEX BY BINARY\_INTEGER; v\_1 var; begin v\_1(1):=sysdate; end; I. declare v 1 DIM TEMPS.JOUR  $T^* = T^*$ ADD\_MONTHS( TRUNC(SYSDATE, 'MONTH'),1);begin null; end; J. declare v 1 CLIENTS%ROWTYPE; begin  $v_1$ .CODE\_CLIENT := 'AA';  $v_1$ .SOCIETE := 'BB'; end; K. declare TYPE var IS TABLE OF DATE INDEX BY VARCHAR2(2); v\_1 var; begin null; end; 2. Quelles est le type de retour de chaque expression suivante : A. 256\*2 + EXTRACT(YEAR FROM SYSDATE) B. 1024||SYSDATE||USER C. SYSDATE > '01/07/2006' D. 2.5\*2.5/0f + 10 E. INSTR('QUANTITE','T')\*256 F. SYSDATE - ROUND(TRUNC(MOD(1600,10),-1),2) G. 2.5D\*256+10 H. 2.5f/0||USER I. SYSDATE + 3070 + 2.5f

#### **Exercice n°1 Les variables composées**

A partir des syntaxes de la question 24.2-1 écrivez les blocs suivants :

- L'option D, remplacez 'SYSDATE' par l'option I de la question 24.2.2. Initialisez tous les champs de l'enregistrement utilisant la date déjà affectée 'v\_1.JOUR' et insérez les dans la table 'DIM\_TEMPS' en validant la transaction directement dans le bloc.
- Modifiez les blocs des options F, G, I de la question 24.2-1 pour permettre l'affichage des variables déclarées.
- Modifiez le bloc de l'option H de la question 24.2-1, pour permettre d'alimenter le premier poste du tableau avec la date du jour et le deuxième poste avec le lendemain. Affichez les deux postes du tableau.

# Atelier 4.1 Les ordres SQL dans PL/SQL

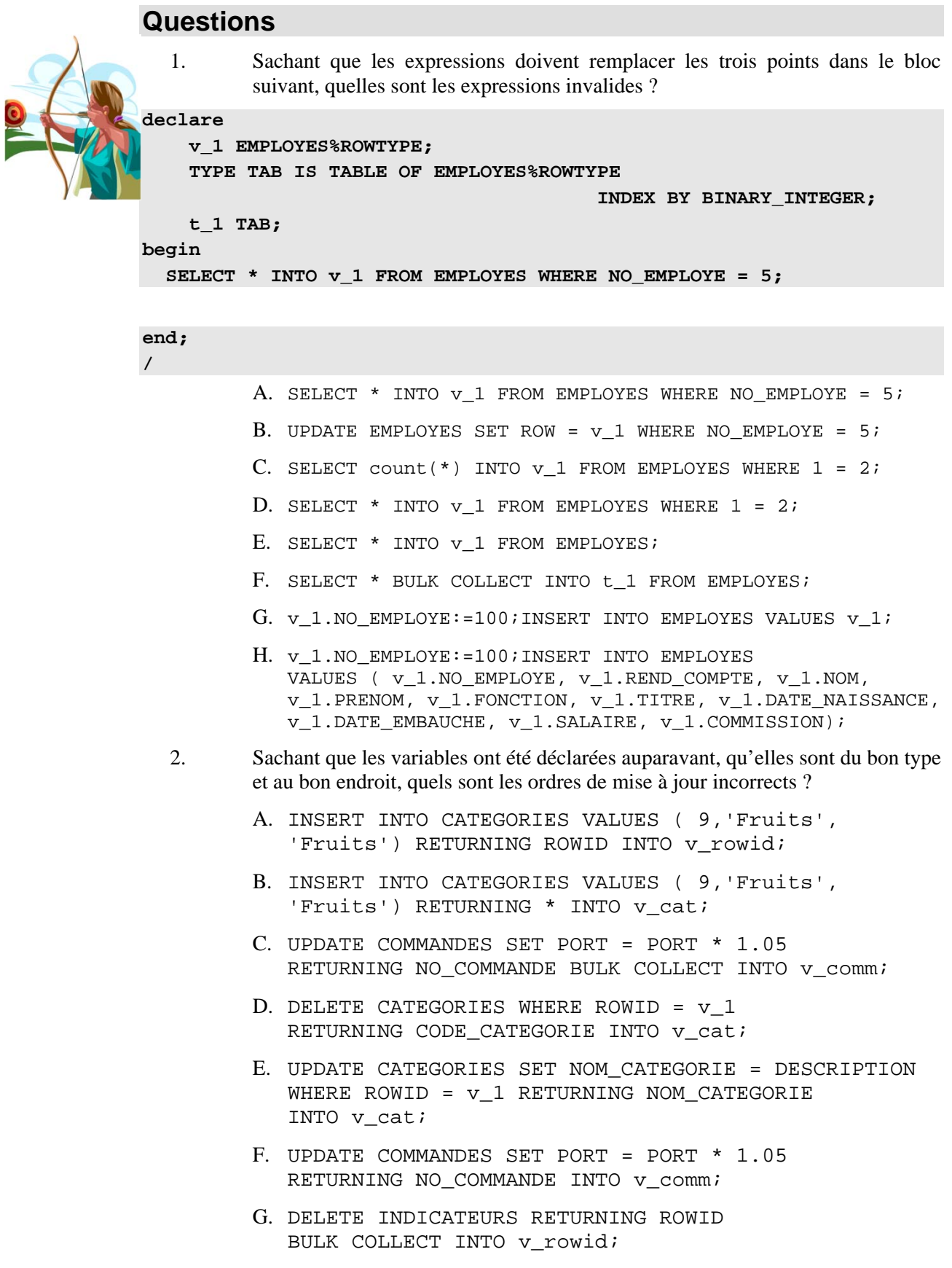

H. DELETE CATEGORIES RETURNING CODE CATEGORIE INTO v\_cat;

### **Exercice n°1 Les ordres SQL dans PL/SQL**

Créez le bloc PL/SQL qui permet d'effectuer les opérations :

- Effacez les enregistrements des commandes de l'année 2009.
- Affichez le client, l'adresse et le numéro de téléphone du client qui a le CODE\_CLIENT='PARIS'. Effacez les enregistrements du client dans la table INDICATEURS.
- Modifiez le produit numéro 8 en le rendant disponible 'INDISPONIBLE := 0' et rajoutant 200 unités en stock. Affichez le nom du fournisseur et le nom de la catégorie de ce produit. Effacez les enregistrements du produit dans la table INDICATEURS.
- Affichez les deux employés encadrés par 'Buchanan'. Augmentez les frais de port de '10%' pour toutes les commandes passées par ces deux employés dans l'année '2011', la modification doit être faite dans la table INDICATEURS. Affichez mensuellement pour l'année '2011' les cumuls des frais de port et des quantités.

### Atelier 4.2 Les ordres SQL dans PL/SQL

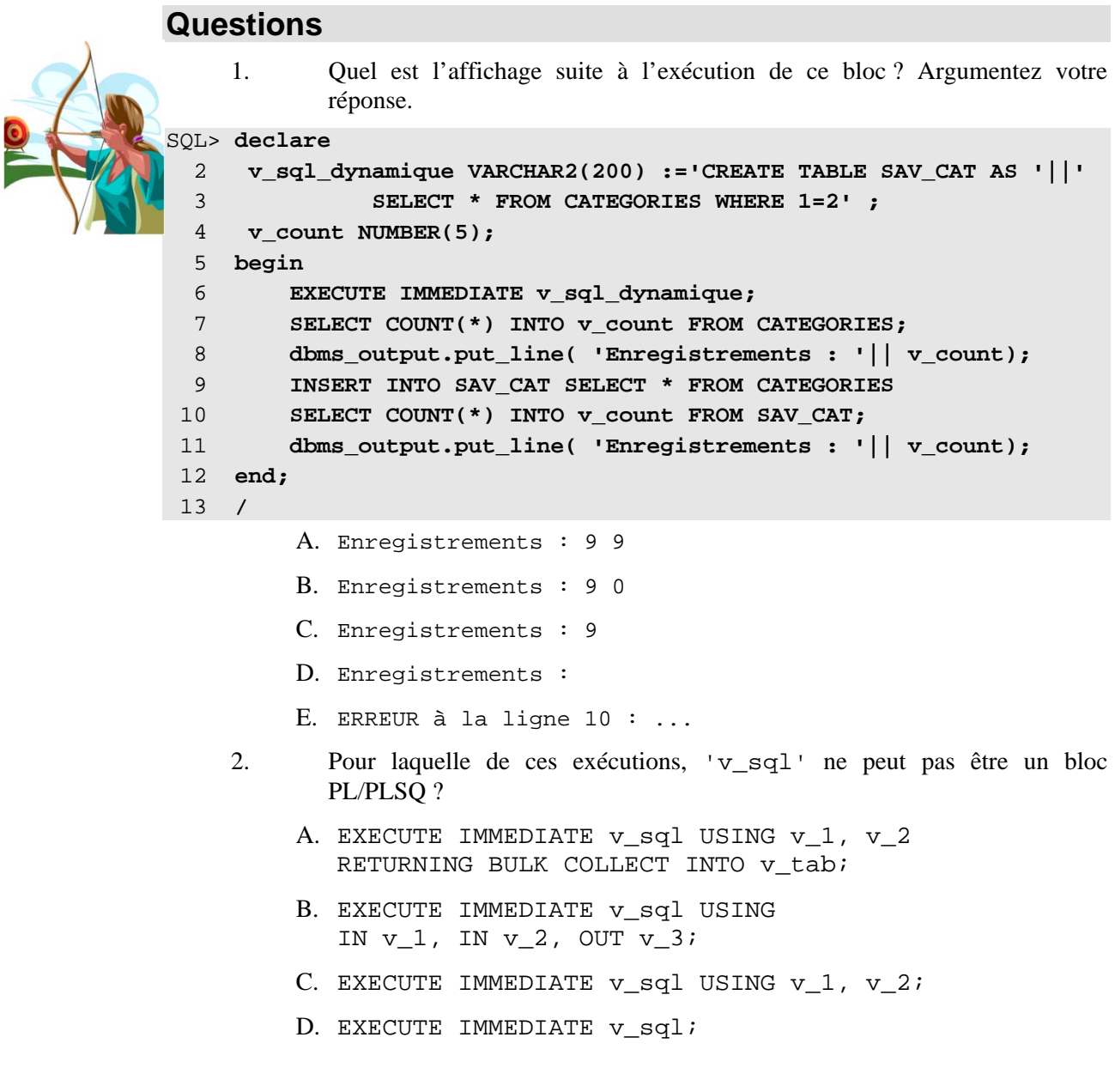

### **Exercice n°1 Les ordres SQL dynamiques**

Pour des besoins d'analyse, on a besoin d'une table pour recenser toutes les ventes, créée chaque jour. La structure de la table est identique à celle de la table VENTES\_CLIENTS\_2011. Elle doit avoir le nom fourni par l'expression suivante :

```
'VENTES_'||TO_CHAR(SYSDATE,'YYYYMMDD')
```
Une fois créée, vous devez l'alimenter avec les enregistrements des ventes de l'année '2011'.

Octroyez les privilèges de lecture pour tous les utilisateurs de la base et créez un synonyme public, avec le même nom, pour cette table.

### Atelier 5.1 Les structures de contrôle

#### **Questions**

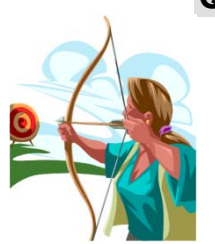

- 1. Quelles sont les instructions de contrôle structurellement invalides ?
	- A. if CONDITION then EXPRESSION end if;
	- B. if CONDITION then EXPRESSION elsif CONDITION then EXPRESSION else EXPRESSION end if;
	- C. if CONDITION then EXPRESSION else if CONDITION then EXPRESSION else EXPRESSION end if; end if;
	- D. if CONDITION then EXPRESSION else if CONDITION then EXPRESSION else EXPRESSION end if;
	- E. if CONDITION then EXPRESSION else EXPRESSION endif;
	- F. case EXPRESSION when 1 then EXPRESSION when 2 then EXPRESSION else EXPRESSION end case;
	- G. case EXPRESSION when 1 then EXPRESSION when 2 then EXPRESSION else EXPRESSION endcase;
	- H. case EXPRESSION when CONDITION then EXPRESSION else EXPRESSION end case;
	- I. case when CONDITION then EXPRESSION when CONDITION then EXPRESSION else EXPRESSION end case;
	- J. case when CONDITION then EXPRESSION when 1 then EXPRESSION else EXPRESSION end case;
- 2. Quelles sont les instructions de contrôle structurellement invalides ?
	- A. while CONDITION loop CONDITION:= NOT CONDITION; end loop;
	- B. while CONDITION CONDITION:= NOT CONDITION; end loop;
	- C. while CONDITION loop CONDITION:= NOT CONDITION; endloop;
	- D. loop exit; end loop;
	- E. whileloop exit; end loop;
	- F. loop exit; when CONDITION; end loop;
	- G. loop exit when CONDITION; end loop;
	- H. <<B01>>loop exit B01 when CONDITION; end loop;
	- I. for i in 1..3 loop NULL; end loop;
	- J. for i in 1 3 loop NULL; end loop;
	- K. for i in 1..3 NULL; end loop;
	- L. for i in 1..3 loop NULL; endloop;
	- M. forall i in 1..3 ORDRE\_DML;

N. forall i in 1..3 loop ORDRE DML; end loop;

### **Exercice n°1 Les structures conditionnelles**

Créez le bloc PL/SQL qui permet d'effectuer les opérations :

- Pour les commandes de l'année '2011' augmentez les frais de port de '10%' pour touts les clients étrangers et diminuez les frais de port de '5%' pour les clients français. Contrôlez le nombre des enregistrements modifiés et si vous avez modifié des enregistrements, validez la transaction.
- Augmentez le salaire de l'employé numéro 3 si le salaire de l'employé est inférieur à la moyenne des salaires des employés qui ont la même FONCTION. Modifiez également la commission du même employé si la commission est inférieure à la moyenne des commissions des employés qui ont la même FONCTION, on lui attribue la moyenne comme commission. Contrôlez le nombre des enregistrements modifiés et si vous avez modifié des enregistrements, validez la transaction.

#### **Exercice n°2 Les structures itératives**

Créez le bloc PL/SQL qui permet d'effectuer les opérations :

Affichez les chiffres de 1 à 10 comme dans le modèle suivant :

```
Le numéro 1 est impair 
Le numéro 2 est pair 
Le numéro 3 est impair 
Le numéro 4 est pair 
Le numéro 5 est impair 
Le numéro 6 est pair 
Le numéro 7 est impair 
Le numéro 8 est pair 
Le numéro 9 est impair 
Le numéro 10 est pair
```
- Déclarez un tableau de type NUMBER de dix postes, et deux boucles : une qui affecte le tableau avec les valeurs de 1 à 9 et une autre qui affiche le tableau à partir du dernier élément affecté.
- Augmentez les salaires de '10%' pour tous les employés encadrés par 'Buchanan'. Augmentez la remise accordée par ces employés de '1%' ('REMISE + .01') pour toutes les commandes de l'année '2011'. Effacez tous les enregistrements de leurs commandes de la table INDICATEURS.
- Augmentez le prix unitaire de '10%' des produits de la catégorie 3. Mettez à jour les prix unitaires des produits pour les commandes de l'année '2011'.

### Atelier 6.1 Les curseurs

#### **Questions**

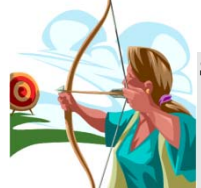

```
SQL> declare 
 2 CURSOR c 1 IS SELECT * FROM PRODUITS;
 3 v 1 c 1%ROWTYPE;
  4 begin 
  5 /*A*/if c_1%FOUND then 
 6 dbms output.put line(\frac{1}{2}*/ \frac{1}{2}FOUND'); end if;
  7 /*B*/if c_1%ISOPEN then 
 8 dbms_output.put_line('/*B*/ %ISOPEN'); end if;
  9 /*C*/if c_1%NOTFOUND then 
10 dbms_output.put_line('/*C*/ %NOTFOUND');end if;
11 /*D*/if c_1%ROWCOUNT >0 then 
12 dbms_output.put_line('/*D*/ %ISOPEN'); end if;
 13 open c_1; 
14 /*E*/if c_1%FOUND then 
15 dbms output.put line('/*E*/ %FOUND'); end if;
16 /*F*/if c_1%ISOPEN then 
17 dbms output.put line('/*F*/ %ISOPEN'); end if;
18 /*G*/if c_1%NOTFOUND then 
19 dbms_output.put_line('/*G*/ %NOTFOUND');end if;
20 /*H*/if c_1%ROWCOUNT = 0 then 
21 dbms_output.put_line('/*H*/ %ROWCOUNT'); end if;
22 loop 
23 fetch c_1 into v_1; 
24 exit when c_1%NOTFOUND; 
25 end loop; 
26 /*I*/if c_1%FOUND then 
27 dbms_output.put_line('/*I*/ %FOUND'); end if;
28 /*J*/if c_1%ISOPEN then 
29 dbms output.put line('/*J*/ %ISOPEN'); end if;
30 /*K*/if c_1%NOTFOUND then 
31 dbms_output.put_line('/*K*/ %NOTFOUND');end if;
32 /*L*/if c_1%ROWCOUNT >0 then 
33 dbms output.put line('/*L*/ %ROWCOUNT'); end if;
34 close c_1; 
35 /*M*/if c_1%FOUND then 
 36 dbms_output.put_line('/*M*/ %FOUND'); end if; 
37 /*N*/if c_1%ISOPEN then 
38 dbms output.put line('/*N*/ %ISOPEN'); end if;
39 /*O*/if c_1%NOTFOUND then 
40 dbms output.put line('/*O*/ %NOTFOUND');end if;
41 /*P*/if c_1%ROWCOUNT >0 then 
42 dbms output.put line('/*P*/ %ISOPEN'); end if;
 43 end; 
 44 /
```
- 1. Quelles sont les instructions qui génèrent une erreur due à une lecture des attributs du curseur ?
- 2. Si on efface les instructions qui génèrent une erreur, quelles sont les autres instructions qui valident la condition et affichent la chaine avec leur lettre et leur attribut ?

### **Exercice n°1 Les curseurs explicites**

Créez le bloc PL/SQL qui permet d'effectuer les opérations :

- À l'aide d'un curseur explicite, insérez les enregistrements correspondants dans la table du modèle étoile QUANTITES\_CLIENTS. Avant d'insérer, effacez tous les enregistrements.
- $-\hat{A}$  l'aide d'un curseur explicite, insérez les enregistrements correspondants dans la table du modèle étoile VENTES\_MOIS uniquement pour l'année passée en argument au curseur. Le bloc doit utiliser une variable de substitution pour alimenter une variable PL/SQL. Avant d'insérer, effacez tous les enregistrements de l'année qui a été passée en argument.
- À l'aide d'un curseur explicite, affichez l'employé, la fonction à partir de la table du modèle étoile DIM\_EMPLOYES.

### Atelier 6.2 Les curseurs

### **Exercice n°1 Les boucles et les curseurs**

Créez le bloc PL/SQL qui permet d'effectuer les opérations :

- À l'aide d'un curseur et de la boucle « **FOR** », affichez les clients, leur ville et leur pays à partir de la table du modèle étoile DIM\_CLIENTS.
- À l'aide d'un curseur et de la boucle « **FOR** », insérez les enregistrements correspondants dans la table du modèle étoile VENTES\_CLIENTS uniquement pour l'année passée en argument au curseur. Le bloc doit utiliser une variable de substitution pout alimenter une variable PL/SQL. Avant d'insérer, effacez tous les enregistrements de l'année qui a été passée en argument.
- En utilisant deux curseurs déclarés directement dans la boucle « **FOR** », affichez les clients et commandes pour les clients qui payent un port supérieur à trois fois la moyenne des commandes pour la même année.

### **Exercice n°2 Les curseurs en mise à jour**

Créez le bloc PL/SQL qui permet de mettre les frais de port à zéro pour toutes les commandes de clients qui habitent dans la même ville que les fournisseurs des produits achetés pour uniquement l'année passée en argument au curseur. Les modifications sont effectuées dans la table COMMANDES du modèle relationnel mais en même temps vous devez effacer les enregistrements de ces commandes dans la table INDICATEURS du modèle étoile.

### **Exercice n°3 Les variables curseurs**

Créez le bloc PL/SQL qui permet d'afficher à partir du modèle étoile l'une des tables :

- VENTES\_CLIENTS\_2009,
- VENTES CLIENTS 2010 ou
- VENTES CLIENTS 2011

Dynamiquement, suivant l'année passée en argument, vous testez que la table existe et vous affichez tous les enregistrements de la table. Si la table n'existe pas, vous affichez tous les enregistrements de la table VENTES\_CLIENTS pour l'année qui a été passée en argument.

# Atelier 7.1 Les exceptions

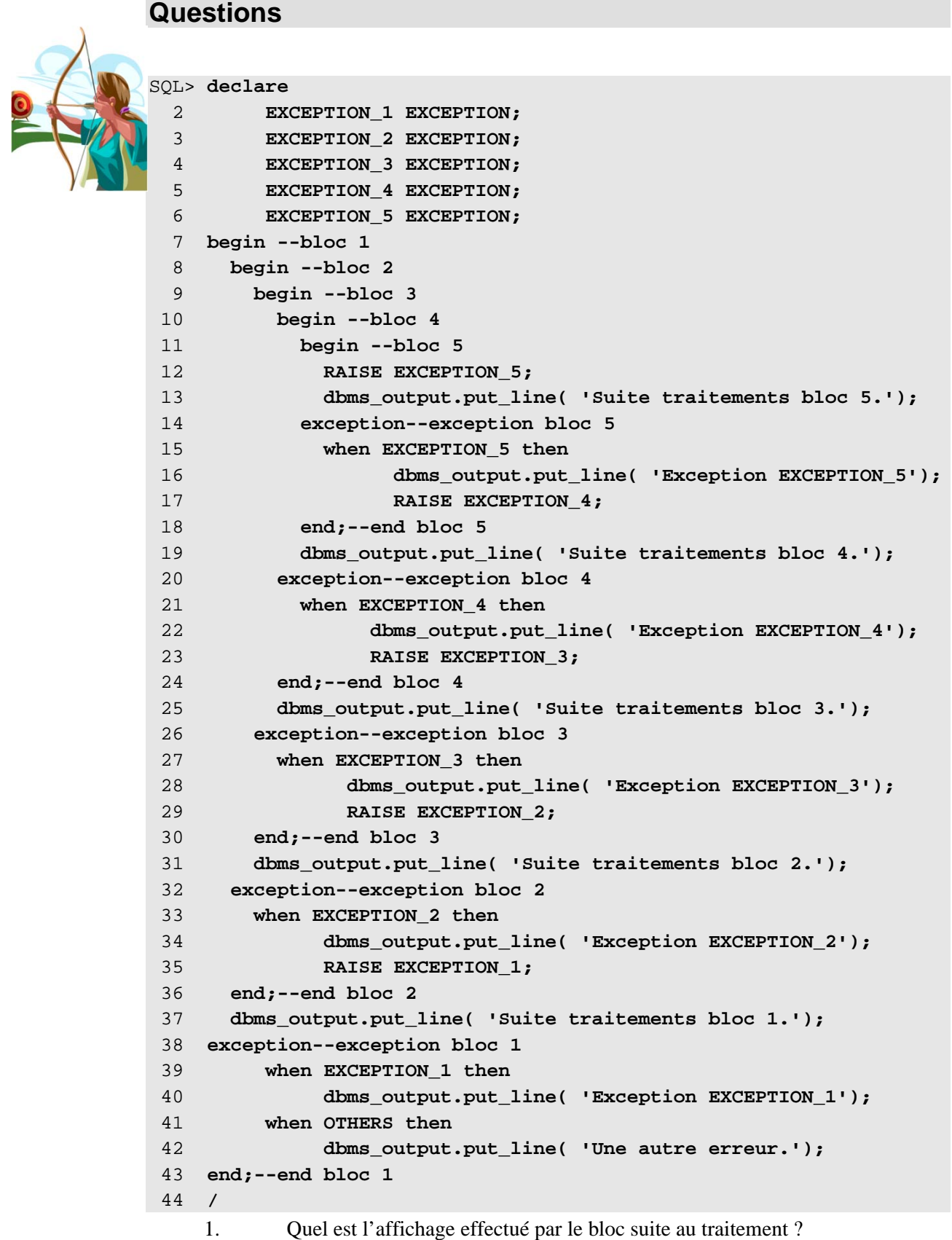

A.

```
Exception EXCEPTION_5 
Suite traitements bloc 4. 
Exception EXCEPTION_4 
Suite traitements bloc 3. 
Exception EXCEPTION_3 
Suite traitements bloc 2. 
Exception EXCEPTION_2 
Suite traitements bloc 1. 
Exception EXCEPTION_1 
          B.
Exception EXCEPTION_5 
Suite traitements bloc 4. 
Suite traitements bloc 3. 
Suite traitements bloc 2. 
Suite traitements bloc 1. 
          \mathcal{C}Exception EXCEPTION_5 
Exception EXCEPTION_4 
Exception EXCEPTION_3 
Exception EXCEPTION_2 
Exception EXCEPTION_1 
          D.
Suite traitements bloc 5. 
Suite traitements bloc 4. 
Suite traitements bloc 3. 
Suite traitements bloc 2. 
Suite traitements bloc 1. 
          E.
Une autre erreur.
```
### **Exercice n°1 La gestion des exceptions**

Créez le bloc PL/SQL qui permet d'effectuer les opérations :

- Récupérez dans trois variables PL/SQL les valeurs saisies à l'aide des variables de substitution. Les variables représentent le code d'une catégorie, le numéro d'un fournisseur et la référence d'un produit qui doivent être effacés. Ainsi vous effacez un enregistrement dans la table CATEGORIES, un enregistrement de la table FOURNISSEURS et un enregistrement de la table PRODUITS. Il faut enchaîner les traitements dans plusieurs blocs de sorte que si une de ces commandes n'aboutit pas, les suivantes seront exécutées quand même.
- Ecrire le code permettant de générer et de traiter chacune des exceptions suivantes : CASE\_NOT\_FOUND, CURSOR\_ALREADY\_OPEN, DUP\_VAL\_ON\_INDEX, INVALID\_CURSOR, INVALID\_NUMBER, NO\_DATA\_FOUND, TOO\_MANY\_ROWS,

VALUE\_ERROR,

ZERO\_DIVIDE

Suivant les choix à l'exécution, par la saisie d'une variable de substitution, vous exécutez le code erroné qui passe directement à la section de l''exception choisie du programme qui affiche le nom de l'exception.

### **Exercice n°2 Les exceptions anonymes**

Créez le bloc PL/SQL qui permet d'effectuer les opérations :

 A chaque fois qu'on efface une commande saisie par l'utilisateur, gérez l'exception « ORA-02292: violation de contrainte (.) d'intégrité enregistrement fils existant », en effaçant tous les enregistrements de la table DETAILS\_COMANDES correspondantes.

### **Exercice n°2 Les exceptions utilisateur**

Créez le bloc PL/SQL qui permet d'effectuer les opérations :

- Modifiez le salaire d'un employé pour le NO\_EMPLOYE saisi à l'exécution. Contrôlez que le salaire ne soit pas inférieur au salaire actuel ; si c'est le cas, lancez une exception.
- Permettre de saisir les informations d'un employé et de les insérer dans la table EMPLOYES. Si l'âge de l'employé est inférieur à 18 ans, n'insérez pas et lancez une exception.

### Atelier 8.1 Les sous-programmes

```
Questions 
SQL> declare 
   2 PROCEDURE ProcedureA IS 
   3 begin 
   4 dbms_output.put_line( 'ProcedureA'); 
   5 ProcedureB; 
   6 end; 
   7 PROCEDURE ProcedureB IS 
   8 begin 
 9 dbms output.put line( 'ProcedureB');
 10 end; 
 11 begin 
 12 ProcedureA; 
 13 end; 
 14 / 
     1. Le bloc précédent peut-il être compilé ? justifiez votre réponse. 
     2. Quelles sont les syntaxes invalides ? 
          A. PROCEDURE p1( a_1 NUMBER ) IS declare 
             a_1 := 0; end;
          B. PROCEDURE p1( a_1 IN OUT NUMBER ) IS 
             declare a_1 := 0; end;
         C. PROCEDURE p1( a_1 OUT NUMBER ) IS 
             declare a_1 := 0; end;
         D. PROCEDURE p1( a_1 IN NUMBER ) IS 
             declare a 1 := 0; end;
SQL> CREATE OR REPLACE PROCEDURE 
   2 p1( a_1 NUMBER := 0, a_2 NUMBER := 0,a_3 NUMBER := 0) IS 
   3 begin 
   4 dbms_output.put_line( a_1||' '||a_2||' '||a_3); 
   5 end; 
   6 /
    3. Quelles sont les syntaxes qui affichent la chaîne suivante '1 2 0' ? 
          A. exec p1;
          B. exec p1(1,2,3);
         C. exec p1(1,2);
         D. exec p1(3);
         E. exec p1(a_3 \implies 3, a_1 \implies 1);F. exec p1(a_2 \implies 3, a_1 \implies 1);G. exec p1(a_3 \Rightarrow 0, a_1 \Rightarrow 1, a_2 \Rightarrow 2);
         H. exec p1(a_1 \implies 3, a_2 \implies 2, a_3 \implies 1);
```
- I. exec p1(a 1 => 3,a 2 => 0,a 3 => 0);
- J. exec  $p1(a_2 \implies 2, a_1 \implies 1, a_3 \implies 0)$ ;

### **Exercice n°1 Les fonctions**

Créez une fonction qui permet d'effectuer les opérations suivantes :

- A partir d'une catégorie des produits passée comme argument, la fonction doit retourner VRAI si l'enregistrement existe dans la table CATEGORIES, et FALSE dans le cas contraire.
- A partir du numéro du fournisseur passé comme argument, la fonction doit retourner VRAI si l'enregistrement existe dans la table FOURNISSEURS, et sinon FALSE.
- A partir du nom de l'employé et des deux dates passés comme arguments, retrouvez le nombre des contrats saisis dans la table COMMANDES.
- A partir du numéro de la commande, retournez le montant de la commande.
- A partir du nom de la table passée comme argument et de la valeur de la clé pour un enregistrement, valeur passée sous forme de chaîne de caractères. Contrôlez que le nom de la table existe, retrouvez le nom de la colonne de clé primaire et créez une requête dynamique qui vérifie que l'enregistrement existe. La fonction doit retourner VRAI si l'enregistrement existe, sinon FALSE.

### **Exercice n°2 Les procédures**

Créez une procédure qui permet d'effectuer les opérations suivantes:

- A partir du numéro de commande passé en argument, retirez des unités en stocks toutes les quantités de produits de la commande. S'il n'y a pas assez des unités en stock, commandez la différence, en modifiant la valeur des unités commandées.
- A partir du numéro d'une catégorie de produits, contrôlez les produits en stock pour la catégorie si la quantité des unités en stock est supérieure à la moyenne de la catégorie, sinon commandez deux fois la différence arrondie au dixième supérieur.
- A partir du numéro d'une catégorie de produits, validez l'arrivée des produits commandés, ainsi rajoutez aux quantités des unités en stock les quantités des unités commandées et mettez les unités commandées à zéro.
- Saisir toutes les informations nécessaires pour insérer un produit dans la table PRODUITS. Utilisez la fonction de contrôle d'existence d'un enregistrement précédemment créée pour vérifier toutes les contraintes de clé primaire nécessaires. Créez trois procédures, la première qui a comme argument un enregistrement du même type que la table produits, la deuxième avec une liste arguments représentants les champs de la table produits et la troisième qui effectue le traitement. Les deux premières procédures doivent avoir le même nom, le traitement est effectué par la troisième. La première et la deuxième procédures appellent la troisième. Ainsi la première et la deuxième procédure ne sont qu'un moyen de diversifier les possibilités d'accès à la troisième procédure.
- Dans les quatre tables DIM\_EMPLOYES, DIM\_PRODUITS, DIM\_CLIENTS et à la fin INDICATEURS du modèle étoile, mettez à jour les enregistrements et si tel est le cas insérer tous les enregistrements manquants.

 Effacez d'abord les enregistrements, puis insérez les dans les sept tables du modèle étoile : QUANTITES\_CLIENTS, VENTES\_CLIENTS, VENTES\_ANNEES, VENTES\_MOIS VENTES\_CLIENTS\_2009 VENTES\_CLIENTS\_2010 VENTES\_CLIENTS\_2011

## Atelier 9.1 Les packages

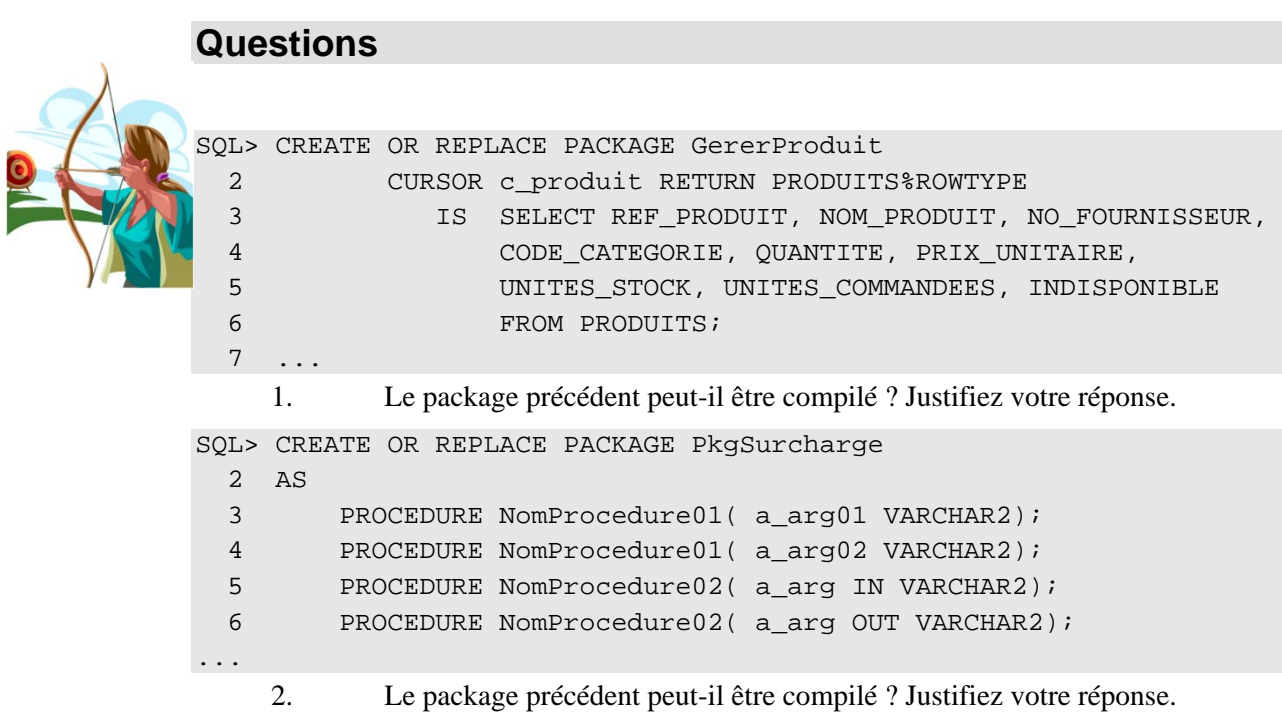

### **Exercice n°1 Les packages**

Créez un package pour la gestion des employés avec ces caractéristiques :

- Une fonction qui contrôle l'existence d'un employé dans la table EMPLOYES à partir du numéro de l'employé.
- Une procédure de suppression d'un employé.
- Une procédure d'augmentation du salaire pour un employé. La procédure comporte deux arguments ; le premier est le numéro de l'employé, qui doit être contrôlé, et le deuxième est le montant de l'augmentation. Si le montant est égal à zéro l'employé se voit attribuer la moyenne des salaires.
- Une procédure d'insertion d'un employé dans la table EMPLOYES. Il faut contrôler que le supérieur hiérarchique existe déjà dans la table. L'âge de l'employé doit être supérieur à 18 ans. Vous pouvez utiliser une constante pour stocker l'âge minimum. Il faut également contrôler si l'employé n'existe pas déjà dans la table.
- Pour les tests du package, créez un script SQL qui vous permette de saisir les informations pour l'ajout d'un employé, l'augmentation et la suppression.

### Atelier 10.1 Les déclencheurs

#### **Questions**

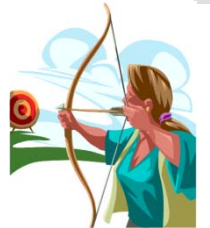

- 1. Quels sont les déclencheurs qui peuvent être compilés ?
	- A. CREATE OR REPLACE TRIGGER T1 BEFORE UPDATE ON CATEGORIES BEGIN :new.DESCRIPTION := 'DESCRIPTION'; END T1;
	- B. CREATE OR REPLACE TRIGGER T2 AFTER UPDATE ON CATEGORIES BEGIN :new.DESCRIPTION := 'DESCRIPTION'; END T2;
	- C. CREATE OR REPLACE TRIGGER T3 BEFORE UPDATE ON CATEGORIES FOR EACH ROW BEGIN :new.DESCRIPTION := 'DESCRIPTION'; END T3;
	- D. CREATE OR REPLACE TRIGGER T4 AFTER UPDATE ON CATEGORIES FOR EACH ROW BEGIN :new.DESCRIPTION := 'DESCRIPTION'; END T4;
	- E. CREATE OR REPLACE TRIGGER T5 BEFORE INSERT ON CATEGORIES FOR EACH ROW BEGIN :old.DESCRIPTION := 'DESCRIPTION'; END T5;
	- F. CREATE OR REPLACE TRIGGER T6 AFTER INSERT ON CATEGORIES FOR EACH ROW BEGIN :old.DESCRIPTION := 'DESCRIPTION'; END T6;
	- G. CREATE OR REPLACE TRIGGER T8 AFTER INSERT ON CATEGORIES FOR EACH ROW DECLARE a NUMBER; BEGIN a:= :old.DESCRIPTION; END T8;
	- H. CREATE OR REPLACE TRIGGER T9 BEFORE INSERT ON CATEGORIES FOR EACH ROW DECLARE a NUMBER; BEGIN a:= : old.DESCRIPTION; END T9;

### **Exercice n°1 Les déclencheurs d'instruction**

Créez un déclencheur sur la table PRODUITS qui empêche l'insertion d'un enregistrement ou la mise à jour des produits en stock de la table PRODUITS si un de produits suivants '2,4,6,8' a déjà un stock de 700 unités.

Créez un déclencheur sur la table EMPLOYES qui empêche toute opération si elle ne s'effectue pendant les heurs de travail.

### **Exercice n°2 Les déclencheurs d'enregistrement**

Créez une séquence qui commence avec le dernier numéro d'employé se trouvant dans la table EMPLOYES. Ensuite, créez un déclencheur qui initialise le NO\_EMPLOYE avec la valeur suivante de la séquence s'il n'a pas été renseigné. Dans le même déclencheur, testez si le champ REND\_COMPTE est correctement initialisé, avec une valeur d'un employé existant, sinon vous l'initialisez avec la même valeur que NO\_EMPLOYE.

Créez deux tables PRODUITS\_POUBELLE et PRODUITS\_ARCHIVE qui ont la même description que la table PRODUITS avec deux colonnes de plus, UTILISATEUR et DATE\_SYSTEME. Créez un déclencheur sur la table PRODUITS qui archive dans la table PRODUITS\_POUBELLE tous les produits effacés et dans la table PRODUITS\_ARCHIVE tous les produits modifiés.

Créez une table PRODUITS\_INSERT qui contient trois champs : REF\_PRODUIT**,**  UTILISATEUR et DATE\_SYTEM. Modifiez le déclencheur précédemment créé pour pouvoir insérer dans la table PRODUITS\_INSERT tous les REF\_PRODUIT avec les informations correspondantes sur l'utilisateur et date de création.

# Atelier 11.1 L'approche objet

```
Questions 
    1. Quels sont les déclencheurs qui peuvent être compilés ? 
         A. CREATE OR REPLACE TYPE T1 IS OBJECT 
            ( a1 CLIENTS.TELEPHONE%TYPE, a2 VARCHAR2(24));
         B. CREATE OR REPLACE TYPE T1 IS OBJECT 
            ( al NUMBER(1), a2 ROWID);
         C. CREATE OR REPLACE TYPE T1 IS OBJECT 
            ( a1 NUMBER(1) );
         D. CREATE OR REPLACE TYPE T1 IS OBJECT 
            ( a1 LONG, a2 VARCHAR2(24));
         E. CREATE OR REPLACE TYPE T1 IS OBJECT 
            ( al NUMBER(1), a2 BOOLEAN);
         F. CREATE OR REPLACE TYPE T1 IS OBJECT 
            ( al NUMBER(1), a2 VARCHAR2(24));
SQL> CREATE OR REPLACE TYPE T1 IS OBJECT 
   2 ( a1 NUMBER(1), a2 NUMBER(1), 
  3 CONSTRUCTOR FUNCTION T1( a1 NUMBER) RETURN SELF AS RESULT, 
   4 MEMBER PROCEDURE m1); 
   5 /
Type créé. 
SQL> CREATE OR REPLACE TYPE BODY T1 
   2 AS 
   3 CONSTRUCTOR FUNCTION T1( a1 NUMBER) RETURN SELF AS RESULT IS 
   4 BEGIN 
   5 SELF.a1 := a1;SELF.a2 := a2; RETURN; 
   6 END T1; 
   7 
  8 MEMBER PROCEDURE m1 IS 
  9 BEGIN 
 10 dbms_output.put_line('Objet T1 a1 :'||a1||' a2 :'||a2); 
 11 END m1; 
 12 END; 
 13 / 
Corps de type créé.
    2. Pour l'objet T1 créé avec la syntaxe précédente, quels sont les blocs qui 
           peuvent être compilés ? 
         A. DECLARE v1 T1; BEGIN v1.a1 := 1; v1.m1; END;
         B. DECLARE v1 T1; BEGIN v1.m1; END;
         C. DECLARE v1 T1 := T1(1,2); BEGIN v1.m1;END;
```
- D. DECLARE v1 T1 := T1(1); BEGIN v1.m1; END;
- E. DECLARE v1 T1; BEGIN v1 := T1(1,2); v1.m1; END;
- F. DECLARE v1 T1; BEGIN v1 := T1(1); v1.m1; END;
- G. DECLARE v1 T1; BEGIN v1 := T1(1,2,3); v1.m1; END;
- 3. Pour les mêmes choix que la question précédente, quels sont les blocs qui affichent la chaîne suivante 'Objet T1 a1 :1 a2 :1' ?
- 4. Pour les mêmes choix que la question précédente, quels sont les blocs qui affichent la chaîne suivante 'Objet T1 a1 :1 a2 :2' ?

### **Exercice n°1 Les types d'objet**

Créez un type 'DetCommObj' qui reprend à partir de la description de la table DETAILS\_COMMANDES les colonnes suivantes :

- REF PRODUIT
- PRIX UNITAIRE
- QUANTITE
- REMISE

Créez un type de tableau imbrique 't\_DetCommObj' qui stocke des objets de type 'DetCommObj'.

Créez un objet 'CommandeObj' qui reprend la description complète de la table COMMANDES. L'objet doit contenir également un attribut de type tableau imbrique 't\_DetCommObj'**.** 

Créer un constructeur 'CommandeObj' pour permettre l'initialisation de l'objet uniquement avec les informations sur le numéro de commande, code client et numéro de l'employé. La date de la commande si elle n'est pas renseignée est la date du jour. Pour la date de l'envoi et les frais de port, il faut donner la possibilité de les renseigner si non les deux auront la valeur « **NULL** ».

Créez une méthode 'AjoutDeProduit' qui insère un détail de commande dans le tableau imbriqué.

Créez une méthode 'MontantCommande' qui renvoie le montant de la commande.

Créez une méthode 'EnvoisDeCommande' qui effectue la modification des unités en stock et des unités commandés, retirez des unités en stocks toutes les quantités de produits de la commande. S'il n'y a pas assez d'unités en stock, commandez la différence, en modifiant la valeur des unités commandées.

Pour finir, créez une méthode 'AfficheCommande' qui effectue l'affichage de l'ensemble des informations stockées dans l'objet.

### **Exercice n°2 Le stockage de types d'objet**

Pour pouvoir stocker des enregistrements de type 'CommandeObj' dans une table, vous devez créer la méthode « **MAP** » qui retourne la clé de la commande en occurrence NO\_COMMANDE.

Créez une table 'TCommandeObj' qui reprend entièrement la description de l'objet, n'oubliez pas de mentionner l'alias pour le tableau imbriqué et la clé primaire qui reprend la colonne NO\_COMMANDE.

Ecrivez un bloc PL/SQL qui permet de lire tous les enregistrements des tables COMMANDES et DETAIL\_COMMANDES et les insère dans la nouvelle table 'TCommandeObj'.

# Atelier 12.1 Les packages intégrés

### Exercice n°1 DBMS\_OUTPUT

Créez deux blocs PL/SQL et en utilisant les propriétés du paramètre SERVEROUTPUT, le premier bloc retrouve le nom du premier produit et l'insère le tampon interne et le deuxième bloc utilise ce nom pour augmenter de 10% les unités en stock.

### **Exercice n°2 UTL\_FILE**

Créez un répertoire 'UTL\_FILE\_REPERTOIRE', l'objet de correspondance avec un répertoire physique sur le disque du serveur.

Créez un fichier et stockez tous les enregistrements des clients.

Attention si vous travaillez avec ORACLE XE, vous devez d'abord exécuter les commandes suivantes :

'SQLPLUS / AS SYSDBA'

@%ORACLE\_HOME%\RDBMS\Admin\utlfile.sql

### **Exercice n°3 DBMS\_JOB**

Placez les deux procédures de mise à jour du modèle étoile dans la file d'attente des travaux. La fréquence d'exécution de ces deux traitements doit être hebdomadaire.

### Exercice n°3 DBMS METADATA

Créez un script dynamique qui recense la structure du schéma stagiaire.